## SUBMISSION

## HOW TO USE THE CONFERENCE MANAGEMENT TOOL

1. Follow the URL https://cmt3.research.microsoft.com/WINTERSCHOOL2020 and create account. OR, in the "All Conferences" list, search for: "TAPMI-MAX PLANCK-CHINESE ACADEMY WINTER SCHOOL ON BOUNDED RATIONALITY 2020" and click on the link.

2. Login using the User ID and password.

3. In Author Console, click on "Create new submission", and follow the instructions to complete the application.

4. Skip Conflicts of Interest.

## HOW TO SUBMIT APPLICATION

You will need to enter following information.

- Submit your research title and an extended abstract of a poster that is to be presented at the winter school (maximum 350 words).
- Upload the following:
- Your CV
- A statement of interest that explains the following questions (maximum 800-1000 words)
- How you (and your research) would benefit from participation?
- How your research fits the overall theme/topic?
- How you would contribute to the winter school?
- Personal Details:
- Demographic details (Name, Age, and City of Travel)
- Highest degree (Post-doc, Ph.D., Masters)
- Field of study
- Name of Ph.D. supervisor
- University
- One short letter of recommendation, sent by separate e-mail by your referee to winterschool@tapmi.edu.in with the subject heading Winter School Recommendation Letter for "Firstname Lastname".

## **KEYNOTE SPEAKERS**

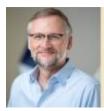

**Ralph Hertwig** Max Planck Institute for Human Development

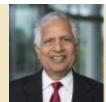

Shyam Sunder Yale School of Management

**OTHER SPEAKERS** 

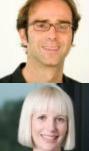

Konstantinos Katsikopoulos Southampton Business School

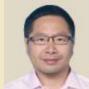

Shenghua Luan Institute of Psychology, Chinese Academy of Sciences

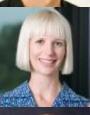

**Michelle McDowell** Max Planck Institute for Human Development

Hersh Shefrin Mario L. Belotti Professor of Finance

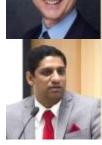

**Madhu Veeraraghavan** T A Pai Management Institute

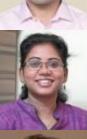

Kavitha Ranganathan T A Pai Management Institute

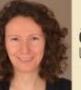

Özgür Şimşek University of Bath

Dirk U. Wulff University of Basel